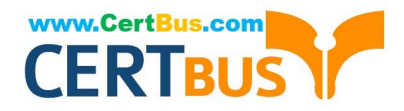

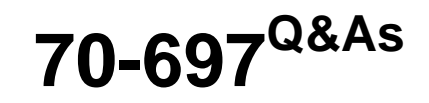

Configuring Windows Devices

## **Pass Microsoft 70-697 Exam with 100% Guarantee**

Free Download Real Questions & Answers **PDF** and **VCE** file from:

**https://www.certbus.com/70-697.html**

100% Passing Guarantee 100% Money Back Assurance

Following Questions and Answers are all new published by Microsoft Official Exam Center

**8 Instant Download After Purchase** 

**83 100% Money Back Guarantee** 

365 Days Free Update

800,000+ Satisfied Customers  $\epsilon$  or

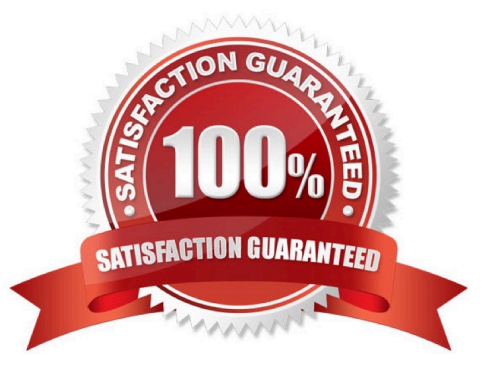

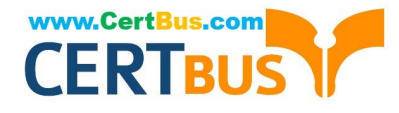

## **QUESTION 1**

You administer Windows 10 devices for an organization. All devices are joined to the domain contoso.com.

All network printers are managed in the domain. You have a group named Printer Administrators. You grant this group permissions to manage all printer settings. You add all mobile users to the Printer Administrators group.

Each office locations has Web Services for Devices (WSD) printers available.

Managers report that network printers are not available when they move between office locations. Managers must be able to use printers in each office location.

You need to troubleshoot the manager\\'s computer for printing issues.

Which three actions should you perform? Each correct answer is part of the solution.

NOTE: Each correct selection is worth one point.

- A. Ensure that the network type is set to domain.
- B. Ensure that the network type is set to public.
- C. Ensure that File and Printer Sharing is turned on.
- D. Ensure that Network Discovery is turned on.
- E. Update the Printing Preferences settings.

Correct Answer: CDE

## **QUESTION 2**

All client computers in a company\\'s network environment run Windows 10 Enterprise. A client computer has drives that are configured as shown in the following table.

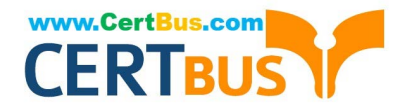

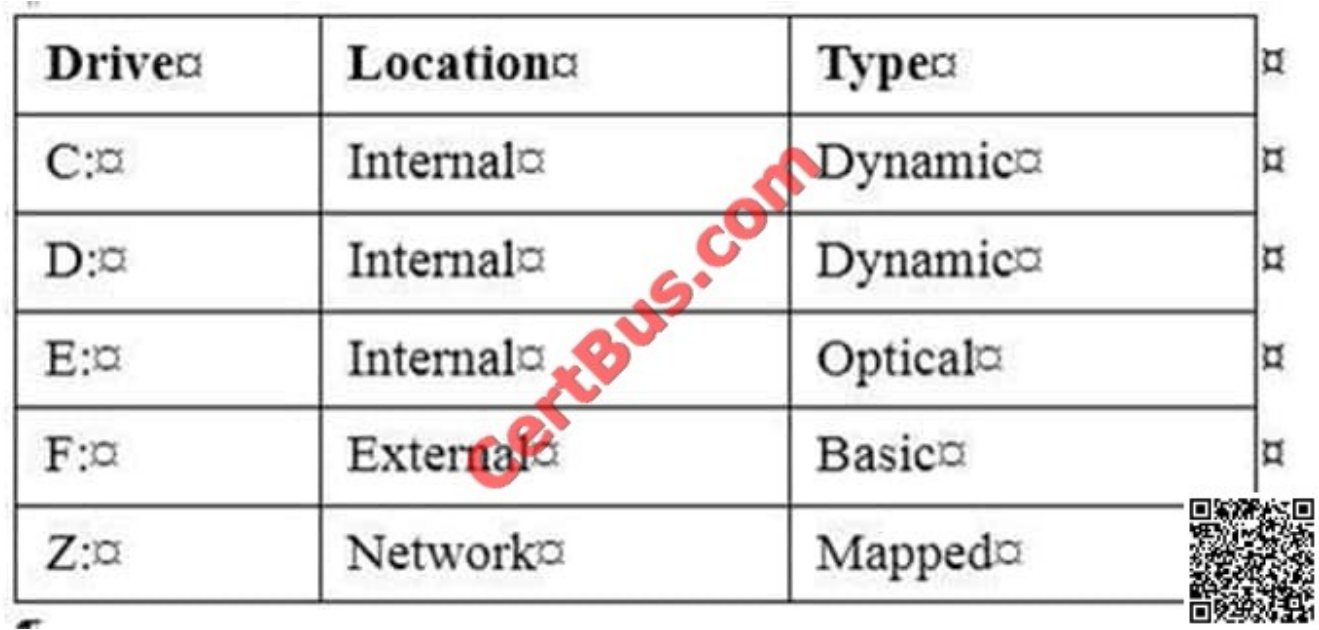

You are choosing a backup destination for drive C. You have the following requirements:

Ensure that the backup file is available if drive C: fails.

Ensure that the backup file can be accessed by other computers on the network.

Support the storage of multiple versions of system image backups.

You need to select a backup destination that meets the requirements.

Which destination should you select?

A. drive D:

- B. drive F:
- C. drive E:
- D. drive Z:
- Correct Answer: D

## **QUESTION 3**

You have a Windows 8.1 Enterprise client computer named Computer1. The Storage Spaces settings of Computer1 are configured as shown in the following exhibit. (Click the Exhibit button.)

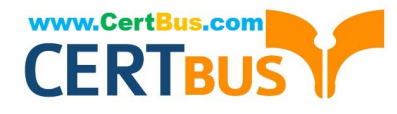

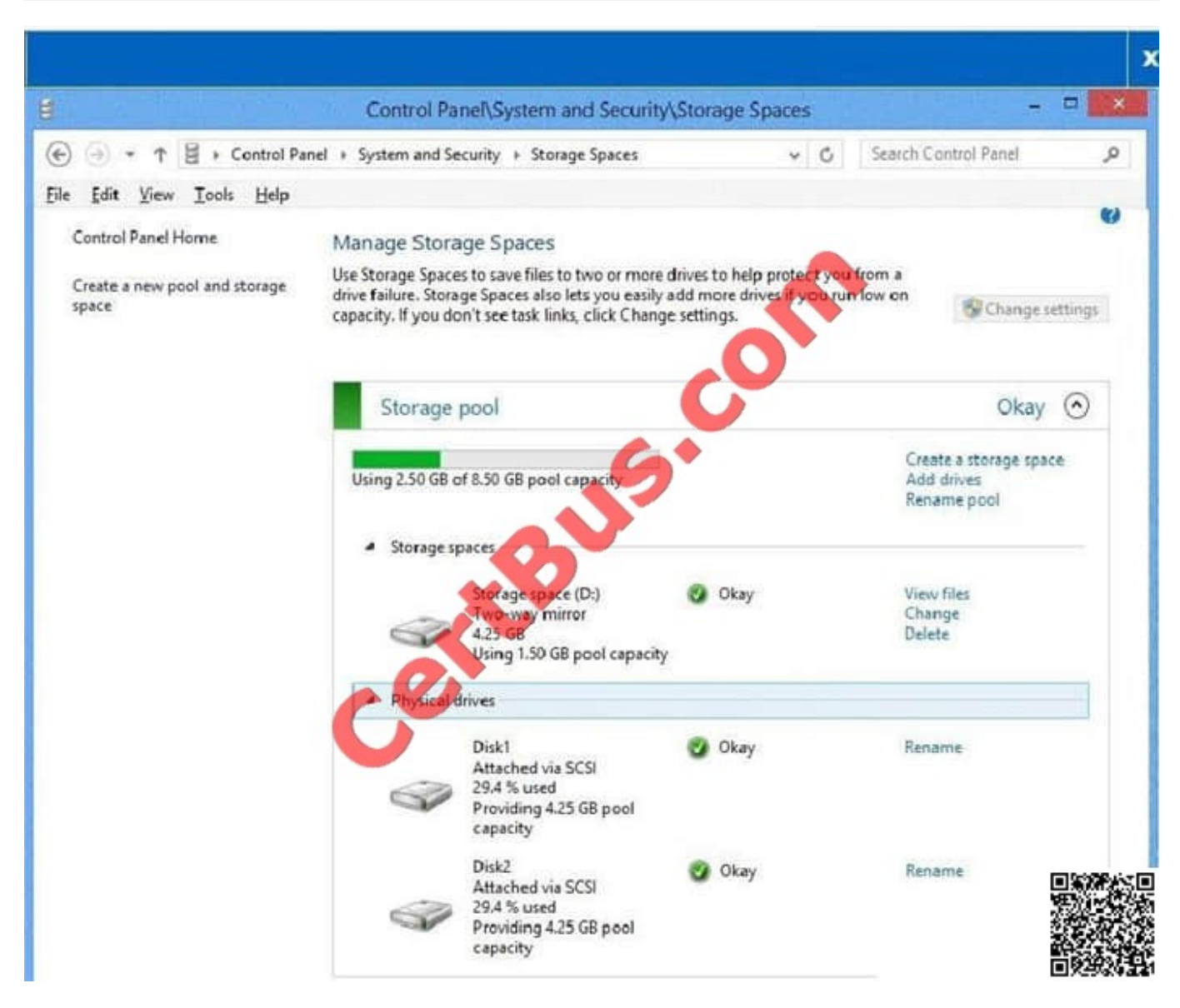

You plan to create a three-way mirror storage space in the storage pool and to set the size of the storage space to 50 GB.

You need to identify the minimum number of disks that must be added to the storage pool for the planned mirror.

How many disks should you identify?

A. 1

B. 3

- C. 4
- D. 5

Correct Answer: B

## **QUESTION 4**

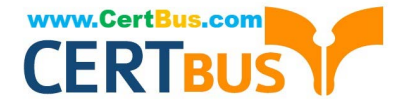

Your network contains an Active Directory domain named contoso.com.

A user receives the following error message when attempting to sign in to a computer: "The trust relationship between this workstation and the primary domain failed."

You need to ensure that the user can sign in to the computer by using a domain user account.

Which tool should you use?

A. Netstat

- B. Netsh
- C. Netdom
- D. Netcfg

Correct Answer: C

#### **QUESTION 5**

A company implements Microsoft Office 365.

You must prevent credit card numbers and other sensitive information in documents from being sent externally.

You need to ensure that the data is protected on all devices.

What are two possible ways to achieve the goal? Each correct answer presents a complete solution.

NOTE: Each correct selection is worth one point.

- A. Configure a data loss prevention (DLP) policy.
- B. Configure a Microsoft Intune mobile device management (MDM) policy.
- C. Implement Microsoft Azure Rights Management.
- D. Configure a threat management policy.

Correct Answer: AC

### **QUESTION 6**

You manage a branch office of a company named Contoso.

The branch office contains 20 computers that run Windows 10 Enterprise.

The main office of Contoso hosts a Win Server Update Service server. (WSUS). Branch office computers are configured to download updates from the Internet.

You need to prevent computers in the branch office from sharing updates with other computers.

What should you do?

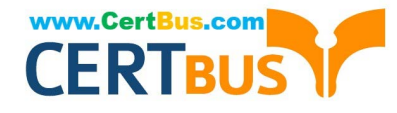

- A. Modify the branch cache hosted mode settings
- B. Modify branch cache distributed cache mode settings
- C. Modify the Chose how updates are delivered settings
- D. Deploy a downstream WSUS server to the branch office

Correct Answer: C

## **QUESTION 7**

You administer Windows 10 Enterprise client computers in your company network. The company has an Active

Directory Domain Services (AD DS) domain named contoso.com. The domain contains a DNS server that is configured to lease IPv4 and IPv6 addresses.

A client computer named Computer1 is configured to obtain IPv4 and IPv6 addresses automatically.

A user reports that an IPv6-enabled application named App1 is not working on Computer1.

You discover that Computer1 has an IPv6 address prefix of FE80::. You are able to ping Computer1

successfully by using IPv4, but when you use IPv6, your ping requests time out.

You need to ensure that Computer1 will support App1.

Which command should you use?

- A. ipconfig /renew6
- B. ipconfig /setclassid6
- C. ipconfig /renew
- D. ipconfig /release6

Correct Answer: C

## **QUESTION 8**

You need to create a new connection to the Internet that uses PPoE. Which Control Panel application should you use?

- A. System
- B. Credential Manager
- C. Work Folders
- D. Network and Sharing Center
- E. Power Options

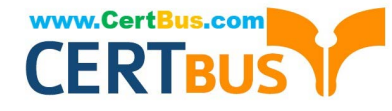

- F. RemoteApp and Desktop Connections
- G. Sync Center
- H. Phone and Modem

Correct Answer: D

## **QUESTION 9**

You are using sysprep to prepare a system for imaging.

You want to reset the security ID (SID) and clear the event logs.

Which option should you use?

- A. /generalize
- B. /oobe
- C. /audit
- D. /unattend
- Correct Answer: A

#### **QUESTION 10**

You administer Windows 10 Enterprise client computers in your company network. The company has an Active Directory Domain Services (AD DS) domain. The network uses a DHCP server.

You want to assign a static dynamic host configuration protocol (DHCP) reservation for a client computer.

You need to identify the media access control (MAC) address of the client computer.

Which command should you use?

- A. ipconfig /allcompartments
- B. ipconfig
- C. ipconfig /flushdns
- D. ipconfig /all

Correct Answer: D

## **QUESTION 11**

A company has an Active Directory Domain Services (AD DS) domain. All client computers run Windows

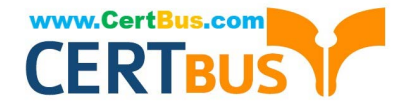

10. A local printer is shared from a client computer. The client computer user is a member of the Sales AD security group.

You need to ensure that members of the Sales security group can modify the order of documents in the print queue, but not delete the printer share.

Which permission should you grant to the Sales group?

- A. Manage queue
- B. Manage this printer
- C. Print
- D. Manage documents
- E. Manage spooler

Correct Answer: D

## **QUESTION 12**

Note: This question is part of a series of questions that present the same scenario. Each question in the series contains a unique solution that might meet the stated goals. Some question sets might have more than one correct solution, while

others might not have a correct solution.

After you answer a question in this section, you will NOT be able to return to it. As a result, these questions will not appear in the review screen.

A company has a forest trust with a partner organization. Users from both organizations log on to devices that run Windows 8.1.

You plan to replace the devices with devices running Windows 10.

You need to migrate user profiles from both forests using the least amount of administrative effort.

Solution: You enable roaming profiles on the user accounts and have them log on to the new device.

Does the solution meet the goal?

A. Yes

B. No

Correct Answer: B

#### **QUESTION 13**

You have a computer named C1 that runs Windows 10 Enterprise. C1 is member of a home-group.

You plan to join C1 to MS Azure AD tenant named T1.

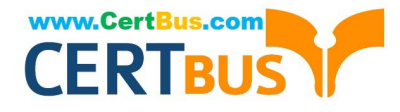

You need to ensure that an Azure AD user named User1 is a member of the local Administrators group on C1,

when C1 is joined to Azure AD.

What should you do?

- A. From azure classic portal modify the membership of T1 global admin group
- B. From the settings app on C1, set up assigned access
- C. From settings app on C1, modify the Work access settings
- D. From settings all on C1, modify the Family and other user settings

Correct Answer: A

## **QUESTION 14**

You use a Windows 8.1 tablet. The tablet receives Windows Update updates automatically from the Internet.

The tablet has Wi-Fi and is connected to a 3G mobile broadband Wi-Fi hot spot.

You need to minimize data usage while connected to this hot spot.

What should you do?

- A. Turn on Airplane Mode.
- B. Disable File and Print Sharing for mobile broadband connections.
- C. Configure the interface metric of IP settings for Wi-Fi connection as1.
- D. Edit the Inbound Rule of Windows Firewall, and then disable Internet Control Message Protocol (ICMP) traffic.
- E. Configure the broadband connection as a metered network.

Correct Answer: E

## **QUESTION 15**

You have a computer that runs Windows 8.0.

You create a system image backup on the computer and then you upgrade to Windows 10 Enterprise.

You need to access a file from the backup.

The solution must use the least amount of administrative effort.

What should you do?

- A. From the Backup section of the Settings app, add a drive.
- B. From the File History section of the Settings app, add a drive.

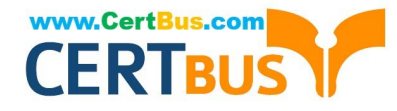

- C. From the Computer Management console, attach a VHD.
- D. From the File History control panel item, restore the personal files.

Correct Answer: C

#### **QUESTION 16**

A company has Windows 10 Enterprise client computers.

When a user tries to print from his portable client computer while connected to the corporate network, he discovers that the default printer is set to his home printer instead of to the office printer.

You need to ensure that the default printer for the computer is the office printer when the computer is connected to the corporate network and the user\\'s home printer when the computer is connected to his home network.

What should you do on the portable computer?

A. Install the corporate printer and set it as the default printer. Then add the home printer to the homegroup settings.

B. In the printer properties of the corporate printer, configure the active port with the correct TCP/IP settings for the printer.

C. Set a default printer for each network.

D. Connect to the home network and choose Connect from the shared printer object context menu. Then connect to the corporate network and choose Connect from the shared printer object context menu.

Correct Answer: C

#### **QUESTION 17**

You administer Windows 10 Enterprise client computers that are members of an Active Directory domain that includes Active Directory Certificate Services (AD CS).

You restored a computer from a backup that was taken 45 days ago. Users are no longer able to log on to that computer by using their domain accounts. An error message states that the trust relationship between the computer and the

primary domain has failed.

What should you do?

A. Renew the certificates issued to the client computer.

B. Reset the passwords of all affected domain users.

C. Logon as a local administrator and issue the netdom resetpwd command. Log off and restart the computer.

D. Restore the client computer from a known good backup that was taken two weeks earlier than the backup you previously restored.

Correct Answer: C

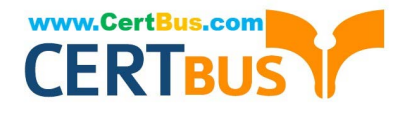

## **QUESTION 18**

You plan to deploy a Microsoft Azure Remote App collection by using a custom template image. The image will contain Microsoft Office 365 apps. The image will be used to deploy a collection that will be accessed by 50 users.

You need to identify licensing requirements for the deployment.

Which two requirements should you identify? Each correct answer presents part of the solution.

- A. An activated Office 365 ProPlus installation
- B. Windows client access licenses (CALs) assigned to the users
- C. Office 365 ProPlus licenses assigned to the users
- D. Remote Desktop client access licenses (CALS) assigned to the users
- E. Office 365 Enterprise E3 service plan

Correct Answer: A

## **QUESTION 19**

You provide IT support for a small business.

A member of the team needs the ability to use Remote Desktop and VPN to access a desktop computer from a laptop when traveling. This desktop computer is running Windows 10 Enterprise, while the laptop is running Windows 8.

You need to set up a secure Remote Desktop connection on the desktop computer.

Which two actions should you perform? Each correct answer presents part of the solution.

NOTE: Each correct selection is worth one point.

- A. Make the user account a standard user.
- B. Allow remote connections.
- C. Require Network Level Authentication.
- D. Disable Remote Assistance connections.

Correct Answer: BC

#### **QUESTION 20**

Your company has a main office that has a connection to the Internet.

The company has 100 Windows 10 Enterprise computers that run Microsoft Office 2010.

You purchase a subscription to Office 365 for each user. You download the Office Deployment Tool for Click-to-Run.

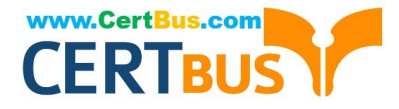

You need to deploy Office 365 Pro Plus to the computers. The solution must minimize the amount of traffic over the Internet connection.

Which two actions should you perform? (Each correct answer presents part of the solution. Choose two.)

A. On a file server, run setup.exe and specify the /download parameter.

- B. On each client computer, run setup.exe and specify the /configure parameter.
- C. On a file server, run setup.exe and specify the /configure parameter.
- D. On each client computer, run setup.exe and specify the /download parameter.

Correct Answer: AC

## **QUESTION 21**

Your network contains an Active Directory domain named contoso.com. All users have email addresses in the @adatum.com domain.

You need to ensure that users can register Windows 10 mobile devices for mobile device management (MDM).

Which DNS record should you create?

- A. Enterpriseregistration.adatum.com
- B. Deviceregistration.adatum.com
- C. Deviceregistration.contoso.com
- D. Enterpriseregistration.contoso.com

Correct Answer: D

#### **QUESTION 22**

IPv6 has a vastly larger address space than IPv4. This expansion provides flexibility in allocating addresses and routing traffic and eliminates the primary need for network address translation (NAT). Do you know how many more bits there are in an IPv4 address compared to an IPv6 address?

- A. 4 times more
- B. 6 times more
- C. Twice as many
- D. 8 times more

Correct Answer: A

## **QUESTION 23**

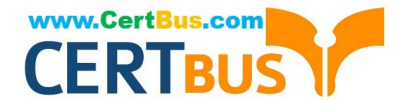

You administer Windows 10 Enterprise client computers in your company network.

A guest at your company is connected to the Internet as shown in the following exhibit. (Click the exhibit button.)

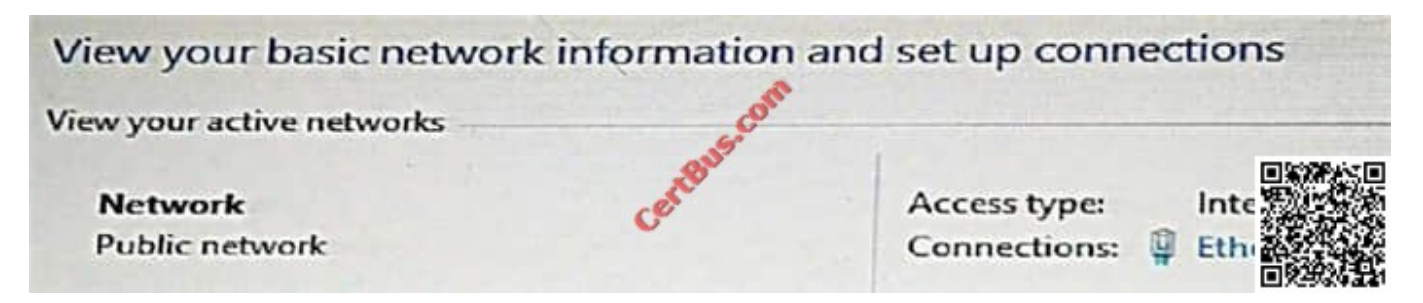

You need to ensure that the guest user is able to share network resources over Wi-Fi without lowering the overall security of the computer. What should you do?

A. Configure File and printer sharing settings for Public networks.

- B. Change the network location type to Private.
- C. Change the network location type to Work.
- D. Configure File sharing connections settings for All networks.

Correct Answer: D

#### **QUESTION 24**

A company has an Active Directory Domain Services domain. All client computers run Windows 10 Enterprise and are joined to the domain. You run the ipconfig command on a client computer. The following output depicts the results.

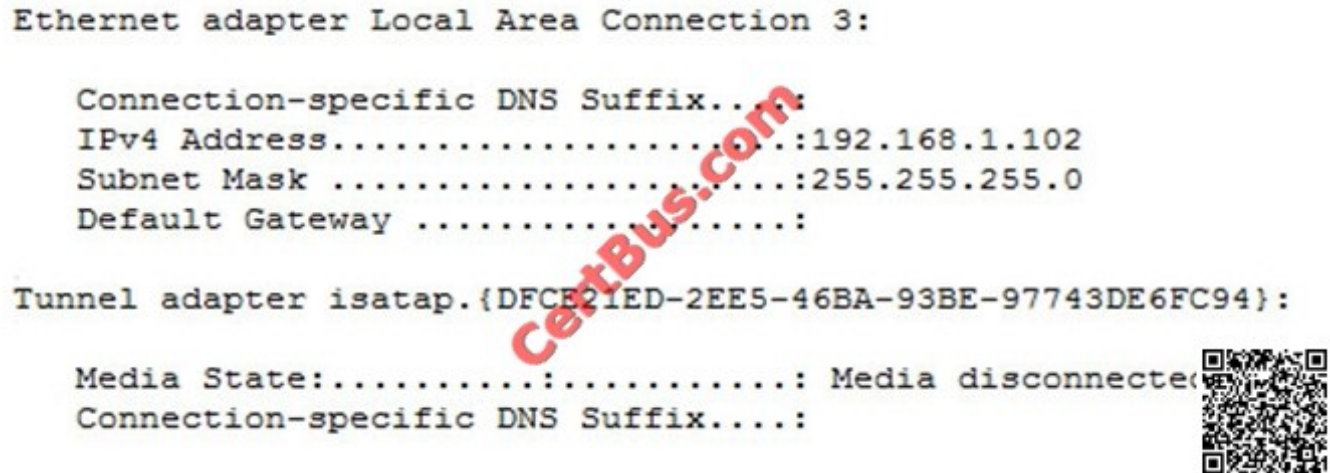

You need to ensure that you can establish a DirectAccess connection from the client computer to the network. What should you do?

- A. Configure a static IPv4 address.
- B. Remove the computer from the domain.

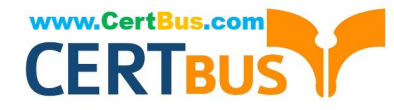

- C. Enable IPV6 on the network adapter.
- D. Create a new VPN connection.

Correct Answer: C

#### **QUESTION 25**

You have an on-premises Active Directory domain and a Microsoft Azure Active Directory. You have a Microsoft Intune subscription that is linked to the Azure Active Directory.

You configure directory synchronization between the on-premises Active Directory and the Azure Active Directory. You import 100 users into the Azure Active Directory.

Users report that they are unable to sigh in to Microsoft Intune. You confirm that each user has a valid Active Directory account and password.

You open the Microsoft Intune Console and see the configuration of User1 as shown in the exhibit. (Click the Exhibit button.)

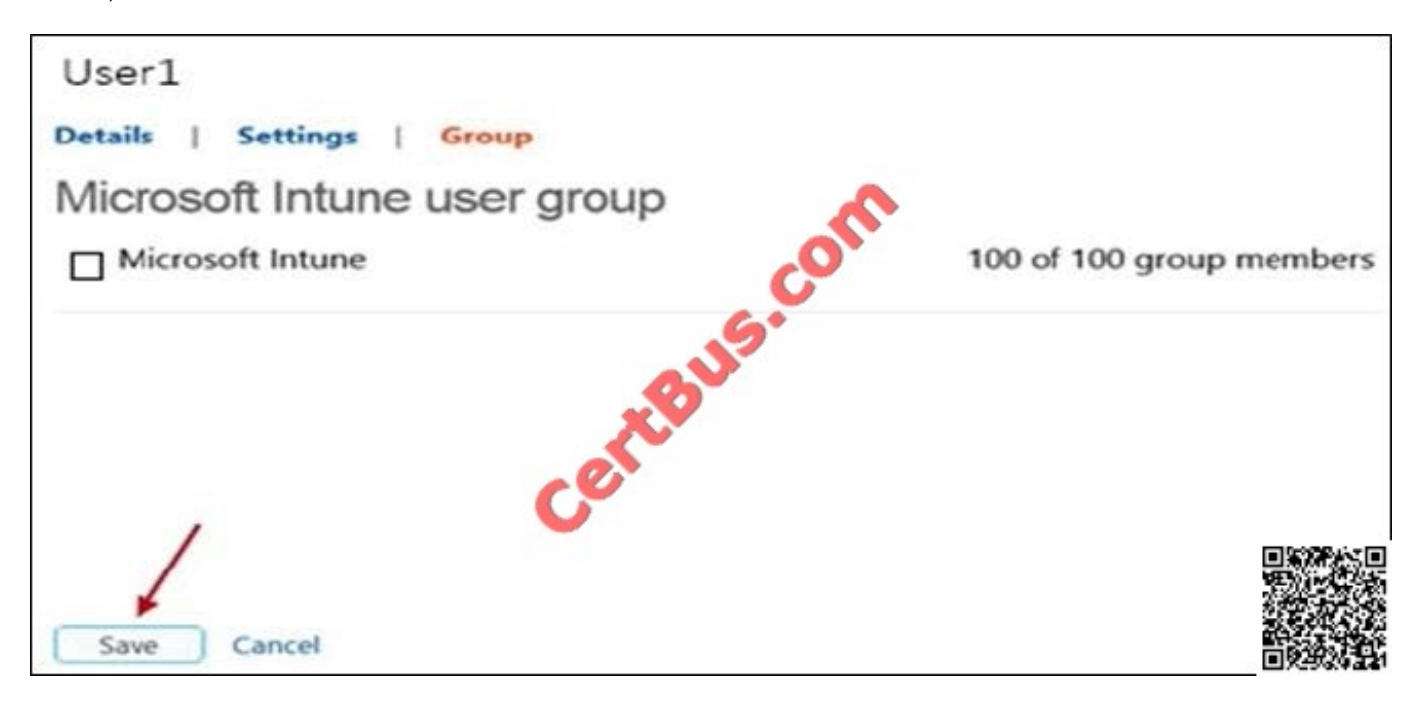

You need to ensure that the users can sign in to Microsoft Intune. What should you do first?

- A. Activate the synchronized user accounts.
- B. Purchase an Enterprise Mobility Suite subscription.
- C. Configure Microsoft Intune for single sign-on.
- D. Create a new Security Group in Microsoft Intune named Domain Intune Users.

Correct Answer: A

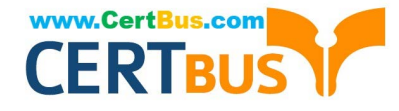

## **QUESTION 26**

You administer a Windows 10 Enterprise computer.

The computer is configured to encrypt several folders by using a self-signed Encrypted File System (EFS) certificate.

You need to make a backup copy of the encryption keys.

What should you do?

A. Open the Certificates console and connect to the user account certificates. Export the self-signed EFS certificate from the Trusted People folder to a Canonical Encoding Rules (CER) file.

B. Open the Certificates console and connect to the user account certificates. Find the personal self-signed EFS certificate and export it to a Personal Information Exchange (PFX) file.

C. Open the Certificates console and connect to the user account certificates. Export the personal self-signed EFS certificate from the Trusted Root Certification Authority folder to a Personal Information Exchange (PFX) file.

D. Open the Certificates console and connect to the computer account certificates. Export the self-signed EFS

E. certificate from the Trusted People folder to a Canonical Encoding Rules(CER) file.

Correct Answer: B

## **QUESTION 27**

You have a laptop that is a member of a workgroup. The laptop does not have a Trusted Platform Module (TPM) chip.

You plan to enable BitLocker Drive Encryption (BitLocker) for the operating system drive.

What are two methods that you can use to unlock the drive when the laptop restarts? Each correct answer presents a complete solution.

- A. a password
- B. a Near Field Communication (NFC)-enabled portable device
- C. a USB drive
- D. a user account
- E. Network Unlock
- Correct Answer: C

#### **QUESTION 28**

Your Windows 10 Enterprise work computer is a member of an Active Directory domain. You use your domain account to log on to the computer. You use your Microsoft account to log on to a home laptop.

You want to access Windows 10 Enterprise apps from your work computer by using your Microsoft account.

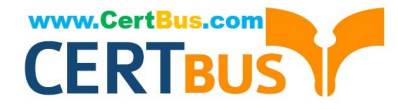

You need to ensure that you are able to access the Windows 10 Enterprise apps on your work computer by logging on only once.

What should you do?

- A. Add the Microsoft account as a user on your work computer.
- B. Enable Remote Assistance on your home laptop.
- C. Connect your Microsoft account to your domain account on your work computer.
- D. Install SkyDrive for Windows on both your home laptop and your work computer.

Correct Answer: C

## **QUESTION 29**

You administer Windows 10 Enterprise computers in your company network.

- The computers are configured to allow remote connections.
- You attempt to create a Remote Desktop Connection to a computer named Computer1.
- You receive the following message:
- "Remote Desktop can\\'t connect to the remote computer."
- You are able to ping Computer1.
- You discover that Remote Desktop Firewall rules are not present on Computer1.
- You need to connect to Computer1 by using Remote Desktop.
- Which PowerShell commands should you run on Computer1?
- A. Set-NetFirewallRule -Name RemoteSvcAdmin-in-TCP -Enable True
- B. Set -NetFirewallRule -Name RemoteFwAdmin-In-TCP -Enable True
- C. New-NetFirewallRule -DisplayName RdpTCPin -localPort 3389 Protocol TCP
- D. New-NetFirewallRule -DisplayName RdpTCPout -localPort 3389 Protocol TCP -Direction Out -Action Allow

Correct Answer: C

#### **QUESTION 30**

A laptop runs Windows 10 Enterprise. You connect the laptop to a corporate network by using a VPN connection.

The company policy requires all company computers to be restricted from the Internet access while connected to the corporate network.

You need to configure this laptop to ensure that it cannot access the Internet when its VPN connection to the corporate

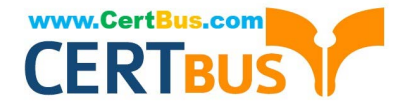

network is active.

What should you do?

- A. Configure the VPN connection to use only PPTP
- B. In the TCP/IPv4 properties of the VPN connection, enable the Use default gateway on remote network setting
- C. In the TCP/IPv4 properties of the VPN connection, disable the Use default gateway on remote network setting
- D. Configure the VPN connection to use only L2TP/IPSec

Correct Answer: C

## **QUESTION 31**

Note: This question is part of a series of questions that use the same or similar answer choices. An answer choice may be correct for more than one question in the series. Each question is independent of the other questions in this series.

Information and details provided in a question apply only to that question.

A user successfully accesses \\server1\Sources\App1\. The user cannot access \\server1\Sources\App2\.

You need to ensure that the user can access \\server1\Sources\App2\.

What should you configure?

- A. Microsoft OneDrive
- B. share permissions
- C. account policies
- D. software restriction policies
- E. HomeGroup settings
- F. application control policies
- G. NTFS permissions
- H. Encrypting File System (EFS) settings

Correct Answer: G

## **QUESTION 32**

You have a Windows Server 2012 R2 server that runs Remote Desktop services.

Users report that they cannot connect to RemoteApp programs. You observe that users do not know the proper connection details to access the Remote Desktop Web Access server.

You need to simplify the process for connecting from Windows 10 devices to the Remote Desktop Web Access server.

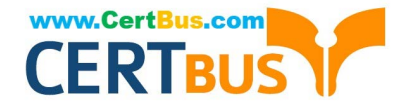

- What should you create?
- A. Connection Manager Administration Kit connection profile
- B. Remote Desktop Connection configuration file
- C. Windows Remote Management script
- D. client configuration file

Correct Answer: A

## **QUESTION 33**

Note: This question is part of a series of questions that present the same scenario. Each question in the series contains a unique solution that might meet the stated goals. Some question sets might have more than one correct solution, while others might not have a correct solution.

After you answer a question in this section, you will NOT be able to return to it. As a result, these questions will not appear in the review screen.

You administer devices in your corporate environment. The company allows employees to bring their own devices (BYOD). All BYOD devices must run Windows 10. For employees who elect to not use BYOD, the company provides a

corporate laptop.

The company has a Microsoft Intune subscription and all BYOD devices have the Intune client installed. None of the BYOD devices are joined to the domain. All the corporate standard devices are managed by System Center **Configuration** 

Manager (SCCM).

You have an application that was developed in house that must be installed on all the BYOD devices.

The application must be installed automatically on the BYOD devices without any user intervention.

Solution: You upload the app to the Intune storage and make the app available.

Does the solution meet the goal?

A. Yes

B. No

Correct Answer: A

#### **QUESTION 34**

You have a new computer that runs Windows 10.

The computer is a member of a workgroup and is connected to a Wi-Fi network.

You discover that the active network is a public network.

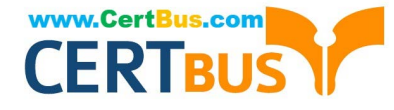

You need to change the network location to a private network.

Which Control Panel application should you use?

- A. Network and Sharing Center
- B. System
- C. Windows Firewall
- D. HomeGroup

Correct Answer: A

#### **QUESTION 35**

You are setting up a test environment and configuring a Windows 10 Enterprise computer. The test environment uses trunk ports.

The network department wants to use tagging to differentiate the networks.

You need to modify the settings of the computer so that it uses network 81.

Which network setting should you configure?

- A. Flow Control
- B. VLAN ID
- C. Receive Side Scaling
- D. Network Address
- Correct Answer: B

#### **QUESTION 36**

A company has an Active Directory Domain Services (AD DS) domain. All client computers run Windows 10 Enterprise and joined to the domain.

You have the following requirements:

Ensure that files in shared network folders are available offline.

Maximize efficiency for users who connect to shared network folders from a mobile device

You need to configure Group Policy settings to meet the requirements.

What should you do first?

- A. Enable the Enable file synchronization on costed networks policy setting.
- B. Enable the Synchronize all offline files when logging on policy settings.

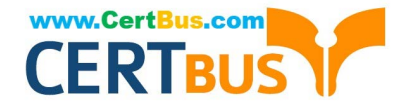

- C. Enable and configure the Configure slow-link mode policy setting.
- D. Enable and configure the Specify administratively assigned Offline Files policy setting.

Correct Answer: C

#### **QUESTION 37**

You are the network administrator for Contoso, Ltd. Many users have Windows 10 Enterprise laptops, and your IT department configures all of them to use BitLocker on all fixed drives.

Many users carry sensitive corporate data on their USB drives.

You need to enable BitLocker for these USB drives.

Which key protector option should you use?

- A. a smartcard
- B. a startup key
- C. TPM+PIN
- D. TPM+Password
- Correct Answer: D

#### **QUESTION 38**

You have a Windows 10 Enterprise computer. The computer has 500 gigabytes (GB) of free disk space.

You receive a request to extract several files from a 200-GB virtual hard drive (VHD) file. You copy the file to your computer.

You need to access data from the VHD file.

What should you do?

- A. From PowerShell, run the Get-Volume cmdlet.
- B. From Windows Explorer, right-click the VHD file and mount the disk.
- C. From Disk Management, select Create VHD and point to the VHD file.
- D. From Disk Management, rescan the disks.

Correct Answer: B

## **QUESTION 39**

You administer Windows 10 Enterprise client computers in your company network. A computer that is used by non-

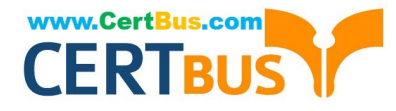

administrator users has a directory named C:\Folder1.

A shared collection of Microsoft Excel files is stored in the C:\Folder1 directory, with non-administrator users being granted modify permissions to the directory.

You discover that some files have been incorrectly modified by a user.

You need to determine which users are making changes to the files in the directory.

Which two actions should you perform? Each correct answer presents part of the solution.

NOTE: Each correct selection is worth one point.

A. Set local policy: Computer Configuration\Windows Settings\Security Settings\Local Policies\Audit Policy\Audit object access to Failure.

B. From the Auditing Entry for Folder1, set the Principal to Everyone, and then set the Type to Failure for the Modify permission.

C. From the Auditing Entry for Folder1, set the Principal to Guests, and then set the Type to Success for the Modify permission.

D. Set local policy: Computer Configuration\Windows Settings\Security Settings\Local Policies\Audit Policy\Audit object access to Success.

E. From the Auditing Entry for Folder1, set the Principal to Guests, and then set the Type to Failure for the Modify permission.

F. From the Auditing Entry for Folder, set the Principal to Everyone, and then set the Type to Success for the Modify permission.

Correct Answer: DF

## **QUESTION 40**

You provide IT support for a small startup company.

The company wants users to have Read and Write permissions to the company\\'s shared folder. The network consists of a workgroup that uses Windows 10 Enterprise computers. You add each user to a group named NetworkUsers.

You need to grant permissions to the share. You have the following requirements:

All users must have Read and Write access to existing files.

Any new files must allow the creator to modify the new file\\'s permissions.

Which two actions should you take? Each correct answer presents part of the solution.

- A. Grant Modify permissions to the NetworkUsers group on the shared folder.
- B. Grant Full Control permissions to the Domain Admins group on the shared folder.
- C. Grant List and Execute permissions to the NetworkUsers group on the shared folder.
- D. Grant Full Control permissions to the Creator Owner group on the shared folder.

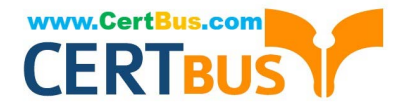

Correct Answer: AD

[Latest 70-697 Dumps](https://www.certbus.com/70-697.html) [70-697 PDF Dumps](https://www.certbus.com/70-697.html) [70-697 Practice Test](https://www.certbus.com/70-697.html)

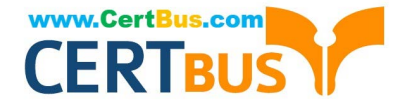

To Read the Whole Q&As, please purchase the Complete Version from Our website.

# **Try our product !**

100% Guaranteed Success 100% Money Back Guarantee 365 Days Free Update Instant Download After Purchase 24x7 Customer Support Average 99.9% Success Rate More than 800,000 Satisfied Customers Worldwide Multi-Platform capabilities - Windows, Mac, Android, iPhone, iPod, iPad, Kindle

We provide exam PDF and VCE of Cisco, Microsoft, IBM, CompTIA, Oracle and other IT Certifications. You can view Vendor list of All Certification Exams offered:

## https://www.certbus.com/allproducts

## **Need Help**

Please provide as much detail as possible so we can best assist you. To update a previously submitted ticket:

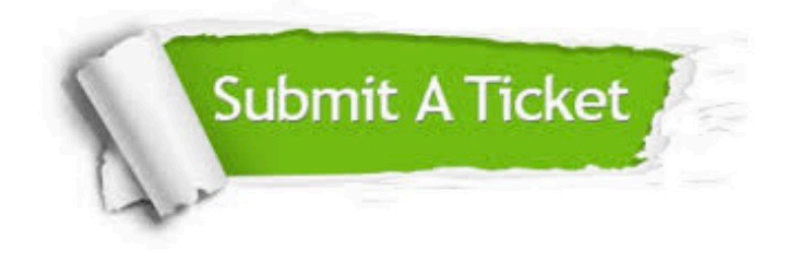

#### **One Year Free Update**

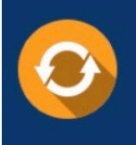

Free update is available within One Year after your purchase. After One Year, you will get 50% discounts for updating. And we are proud to .<br>poast a 24/7 efficient Customer Support system via Email

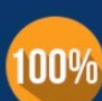

**Money Back Guarantee** 

To ensure that you are spending on quality products, we provide 100% money back guarantee for 30 days from the date of purchase

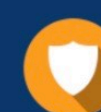

#### **Security & Privacy**

We respect customer privacy. We use McAfee's security service to provide you with utmost security for vour personal information & peace of mind.

Any charges made through this site will appear as Global Simulators Limited. All trademarks are the property of their respective owners. Copyright © certbus, All Rights Reserved.